## **How-To Guide**

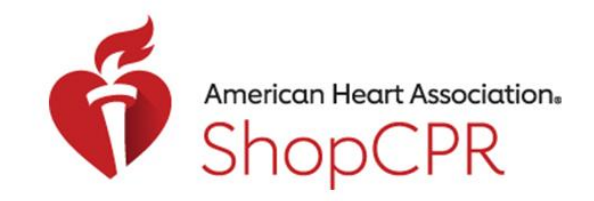

**CPR & EMERGENCY CARDIOVASCULAR CARE** 

Accessing Digital Products from Order History

1. Go to ShopCPR.Heart.org and login using your AHA account.

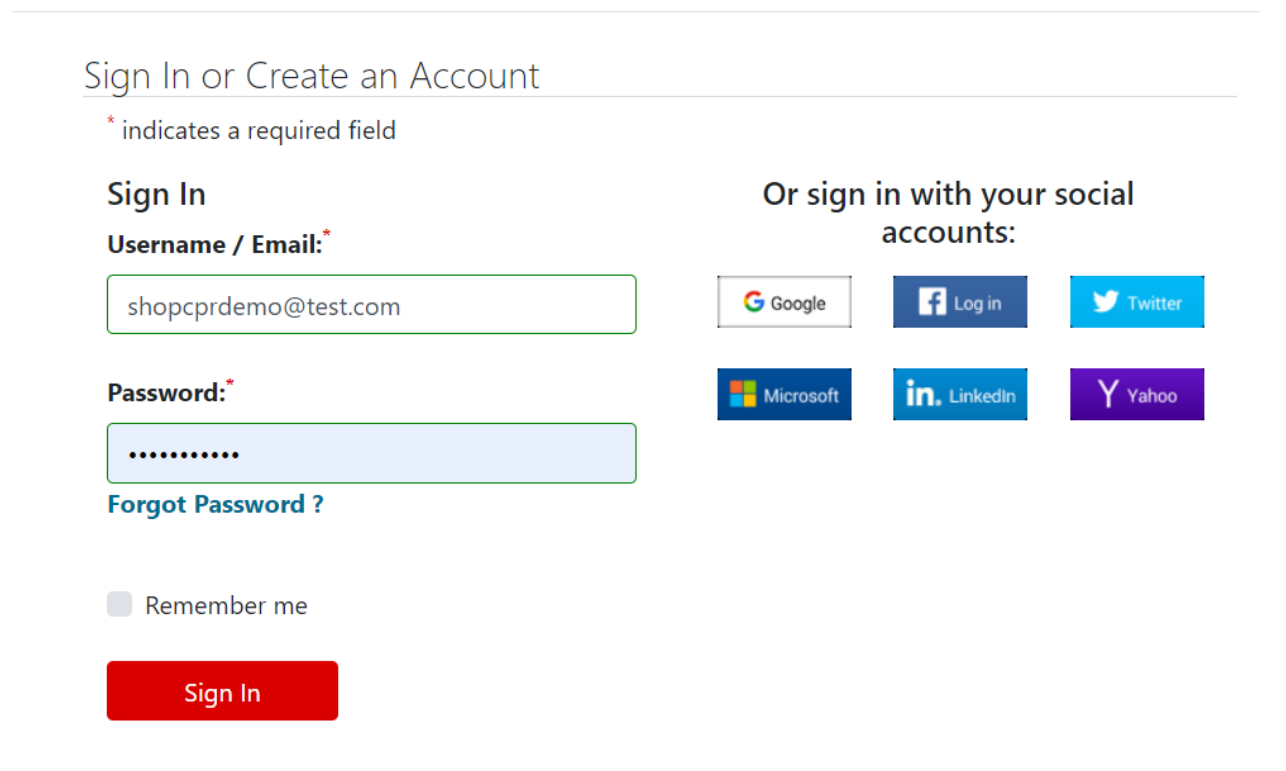

2. From your Order History page, you can easily access your purchased digital products.

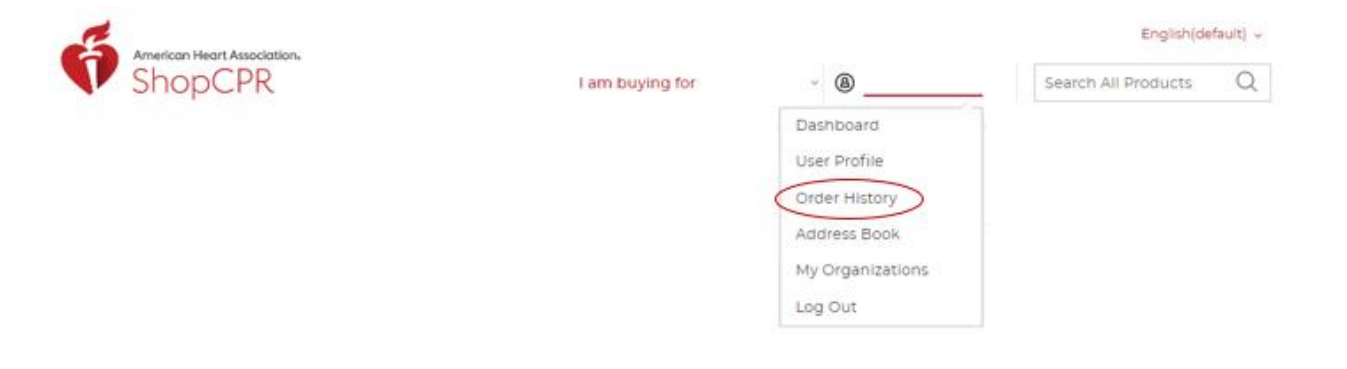

## **How-To Guide**

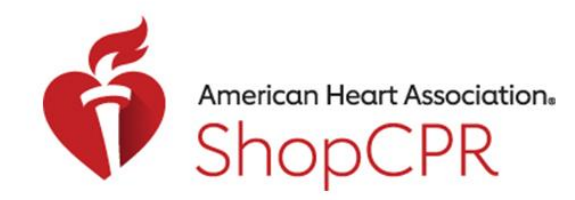

### CPR & EMERGENCY CARDIOVASCULAR CARE

#### 3. Select the order you want to view.

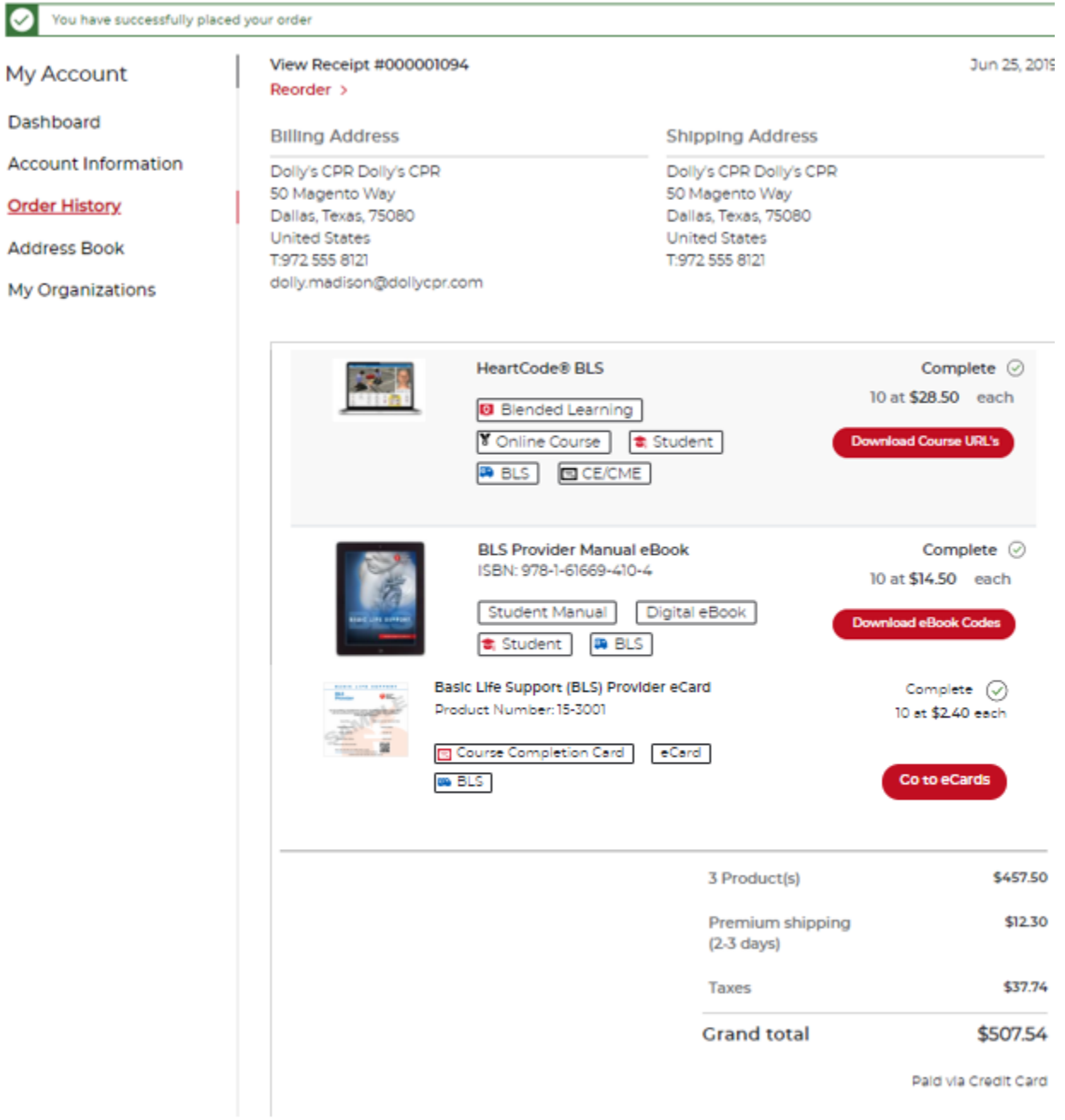

# **How-To Guide**

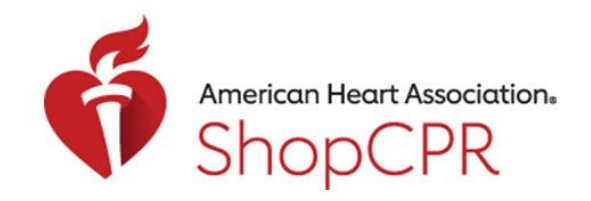

### CPR & EMERGENCY CARDIOVASCULAR CARE

- 4. If you purchased eCards, click on "Go to eCards". Note: You will be taken to the Instructor Network.
- 5. If you purchased eBooks, click on "Download eBook Codes".
- 6. If you purchased eLearning courses, click on "Download Course URLs".
- 7. If you purchased eLearning or eBooks for your organization and have a Training Central account, you can go to Training Central to manage inventory.